### **Personal Settings**

#### To access personal settings:

- 1. Press SETTINGS.
- 2. Enter # and your password.
- **□** Call Forwarding
- 2 Do Not Disturb
- **Call Handling** when you are not available
- 4 **Re-record** your greeting
- 5 Call waiting
- **6** After Hours Mode
- **9** Additional Settings
- **™** Cancel

# **Call Handling When You are Not Available**

If your will not be available to handle calls, you can:

- Set the number of times your phone rings before your voice mail
- Tell the Bizfon where to send your calls if you do not answer or if your line is busy

#### To set these options:

- 1. Press SETTINGS.
- 2. Enter # and your password.
- 3. Press and follow the prompts.

### **Using Public Address**

If your Bizfon 680 has a public address system attached, you can make announcements by dialing 249.

# **Using Voice Mail**

#### To use your voice mail:

- 1. Press BIZMAIL.
- 2. Enter # and your password.
- □ Play next message
- 2 Save message
- 3 Delete message
- 4 Repeat message **5** Forward message
- 6 Hear message **time** and date stamp
- **Play previous** message
- Restore deleted messages\*
- **Exit**

\*You must restore deleted messages before ending the current voice mail

#### To access your voice mail from any physical extension:

- 1. Press BIZMAIL.
- 2. Enter your extension number.

#### 3. Enter your password and press #

#### To forward a voice mail message to another extension:

- 1. Press 5 after listening to the
- 2. Enter the extension number to where to forward the message.
- 3. Record an introduction to the message and then press  $\square$ .

#### To be paged when you receive a voice mail:

- 1. Press SETTINGS.
- 2. Enter # and your password if required.
- 3. Press (9) for Additional
- 4. Press 1 for Pager Notification and follow the prompts.

## To route calls directly to your voice mail:

Pick up the handset and press DND.

# **Initiating Conference Calls**

Up to five people can join a conference call in the Meeting Room.

To start a conference call in the Meeting Room with your current caller and other callers on hold:

Press CONF.

#### To start a conference when you have no active calls:

- 1. Dial 290.
- 2. Follow the prompts.

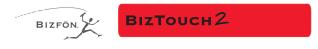

# **Feature Phone Reference Card**

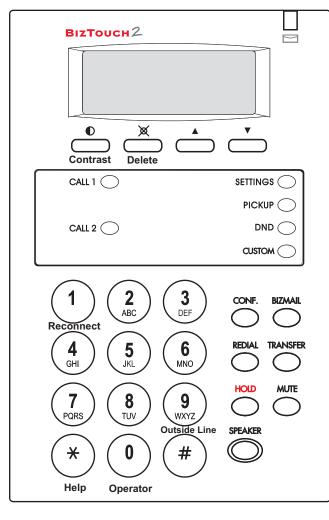

**Dial 299 for Bizfon Customer Care** 

# **Placing and Handling Calls**

#### To make an outside call:

- 1. Press SPEAKER or pick up the handset and wait for the dial tone.
- 2. Press and wait for the dial tone.
- 3. Dial the number.

#### To put a call on hold: Press HOLD.

#### To reconnect to a call on hold:

Press 1 or HOLD.

#### To transfer a call: 1. Press TRANSFER.

- 2. Dial the extension or dial an outside number vou want to transfer the call to.
- 3. Hang up or stay on the line to announce the caller and then hang up.

### To transfer a call to an extension's voice mail:

- 1. Press TRANSFER.
- 2. Press BIZMAIL.
- 3. Dial the extension number or press.

# To forward calls:

- 1. Press SETTINGS.
- 2. Enter extension number and password.
- 3. Press 1 to select Call Forwarding.
- 4. Enter the extension or outside number to which you want to forward your calls.

#### To answer another ringing extension:

- 1. Press PICKUP.
- 2. Follow the voice prompts.

### To activate or deactivate Do Not Disturb:

- 1. Pick up the handset. 2. Press DND.
- To use Call Waiting:
- hear two beeps. 2. Press CALL1 and CALL2 to toggle between calls.

1. Press CALL2 when you

#### **Setting up Memory speed** dial:

- 1. Press SETTINGS to enter Personal Settings. 2. Enter extension number and
- password. 3. Press for Additional
- Settings.
- 4. Press 2 to set up Speed Dial and follow the prompts.

# **EMERGENCY**

- 1. Pick up the handset and wait for the dial tone.
- 2. Press and wait for the dial tone.
- 3. Dial 911 or the emergency number.

# **Setting Up or Changing your Password**

You are not required to choose a password, but if you do not, anyone can listen to your voice mail or change your personal settings from your telephone. Also, without a password, you are unable to use your extension from outside the office.

Passwords must be from 3 to 10 digits.

#### To set up or change your password:

- Press SETTINGS and press ENTER to enter Personal Settings.
- Enter # and your password if one already exists.
- Press 4 to select Change Greeting, Password or Recorded Name.
- Follow the prompts to change your password.

#### Recording a Personal Greeting

#### Tips for recording your greeting:

- Write down what you plan to say, and read the greeting aloud before recording it to be sure you like the way it sounds.
- Inform callers of their options during your greeting. They can:
  - Leave a message after the beep
  - Dial another extension, or the Operator
  - Press star for more options
  - Press the pound key in the future to skip your greeting

### To record your greeting:

- Press SETTINGS and press ENTER to enter Personal Settings.
- Enter # and your password.
- Press 4 to select Change Greeting, Password or Recorded Name.
- Press 3 to select Change Your Greeting.

# **Changing your Recorded Name**

You can change your recorded name, the name that callers hear when the System Greeting presents the list of extensions.

## To change your recorded name:

- 1. Press SETTINGS and press ENTER to enter Personal Settings.
- 2. Enter your extension number or password.
- 3. Press 4 to select Change Greeting, Password or Record Name.
- 4. Press 4 to select Change Your Recorded Name.
- 5. Follow the prompts to change your recorded name.

# **Listening to Notification Messages**

When you pick up your telephone handset, the system tells you:

- How many new voice mail messages you have
- If you have a call on hold
- If Do Not Disturb is on
- If Call Forwarding is on
- If After Hours Mode is on

# **Using Your Bizfon from Outside the Office**

#### To use your Bizfon from outside of the office:

**NOTE:** If you have not set up your extension with a password, you cannot access the Bizfon from outside the office.

- 1. Dial your company's phone number.
- 2. Press during the greeting.
- 3. Enter your extension and password as instructed by the prompts.
- 4. Refer to the Bizfon 680 Wallet Card for more information.

Bizfon, Inc. 50 Stiles Road Salem, NH 03079 Phone: (603) 870-9400 Fax: (603) 870-9250 Customer Care: Dial Ext. 299 www.bizfon.com

© Copyright 2000 Bizfon, Inc. Bizfon, BizTouch and the Bizfon logo are trademarks of Bizfon, Inc. All other trademarks are held by their respective owners.

PN: 050-00038:B

# **Using BizTouch 2 Controls**

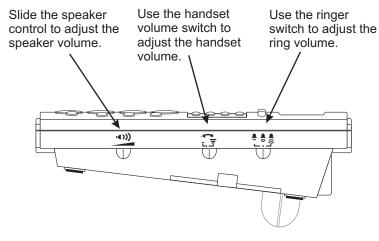

For a list of recommended headsets, visit www.bizfon.com or call 299.

# **Muting Outgoing Audio**

Press MUTE to turn off the microphone for the speaker-phone or handset so that the caller on the other end of the line cannot hear anything you say. Press it again to turn the microphone back on.

# **Internal and External Rings**

When an internal caller is calling, you hear a single ring. When an outside caller is calling, your hear two short rings.

### **Using the Speakerphone**

### Making a hands-free call:

- Press SPEAKER and wait for dial tone.
- Adjust volume if needed.
- Press SPEAKER again to hang up the phone.
- If you are using a headset, pressing SPEAKER activates the headset.

#### Receiving a call:

- Press SPEAKER instead of picking up the handset when the phone rings.
- Adjust volume if needed.
- Press SPEAKER again to hang up the phone.

#### **Switching between Speaker and Handset:**

You can switch between the speaker or headset and the handset while the phone is dialing a number, or anytime during a conversation.

- Speaker or headset to handset: Pick up the handset.
- Handset to speaker: Press SPEAKER then hang up the handset.
  NOTE: Be sure to press SPEAKER before hanging up the handset or you will disconnect the call.

# **Troubleshooting Speakerphone Operation**

**Problem:** You cannot hear sound from the speaker.

Cause and Solution: If you are using the speakerphone in a noisy environment, the microphone might pick up these sounds and prevent the speakerphone from receiving sound. Use your speakerphone in a quiet area.

Problem: Callers tell you that your audio does not sound clear.

**Cause and Solution:** Recessed office areas, such as next to cabinets, can cause audio distortion. Locate your phone away from these areas.

**Problem:** Speakerphone does not stay on when you press SPEAKER. **Cause and Solution:** The BizTouch 2 requires an AC adapter for the

speakerphone. Be sure that the AC adapter is connected properly.